## **3 BAB III**

## **METODELOGI PENELITIAN**

 Dalam rencana pembuatan"Rancang Bangun Sistem Deteksi Kualitas Kapur Pertanian (KAPTAN) berbasis jaringan syaraf tiruan" ini menggunakan metode penelitian ilmiah, yaitu:

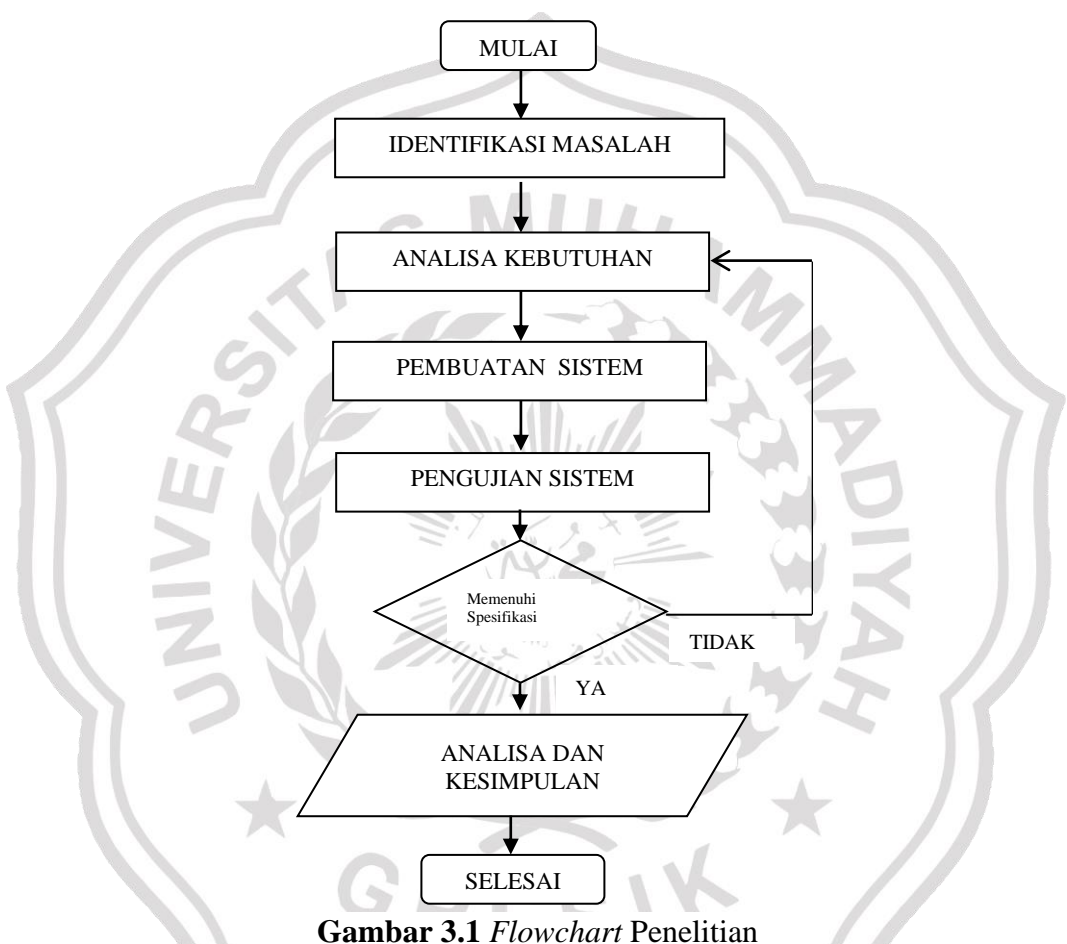

## **3.1 Studi Literatur**

Dalam perancangan sistem Deteksi kualitas kapur pertanian dan metode jaringan saraf tiruan ini dibutuhkan sumber-sumber refrensi sebagai bahan acuan dan beberapa pertimbangan.

Sumber referensi didapatkan dari sumber langsung dan tidak langsung. Sumber langsung didapat dari hasil diskusi dengan operator produksi dan bagian laborat atau konsultasi dengan dosen serta rekan kuliah, sedangkan sumber tidak langsung didapat dari tulisan laporan penelitian-penelitian (jurnal) yang dilakukan sebelumnya, buku, internet serta refrensi-refrensi lain yang berkaitan dengan perancangan dan pembuatan sistem.

#### **3.1. Perancangan Sistem**

Perancangan sistem pada rancang bangun sistem deteksi kualitas kapur pertanian berbasis arduino dengan metode Jaringan Saraf Tiruan dibagi menjadi 2 bagian yaitu perancangan perangkat keras (h*ardware)* dan perancangan perangkat lunak (*software)*. Perangkat keras terdiri dari modul arduino, sensor kadar air tanah, sensor amonia, sensor SO2, sensor PH tanah, LCD (*Liquid Crystal Display*), dan juga beberapa perangkat penunjang elektronika. Sedangkan Perancangan perangkat lunak dilakukan setelah mengetahui karakteristik kualitas kapur pertanian yang di produksi unit ZA2 PT. Petrokimia Gresik yaitu berdasarkan kandungan kadar air gas NH<sup>3</sup> gas SO2 dan nilai PH kapur pertanian , setelah itu dilakukan perhitungan untuk menentukan algoritma jaringan saraf tiruan . Setelah didapatkan algoritma, kemudian dibuat program untuk mikrokontroler arduino dengan software program aplikasi arduino IDE 1.8.5. Perancangan dimulai dari pembuatan *flowchart,* kemudian penulisan *listing code*

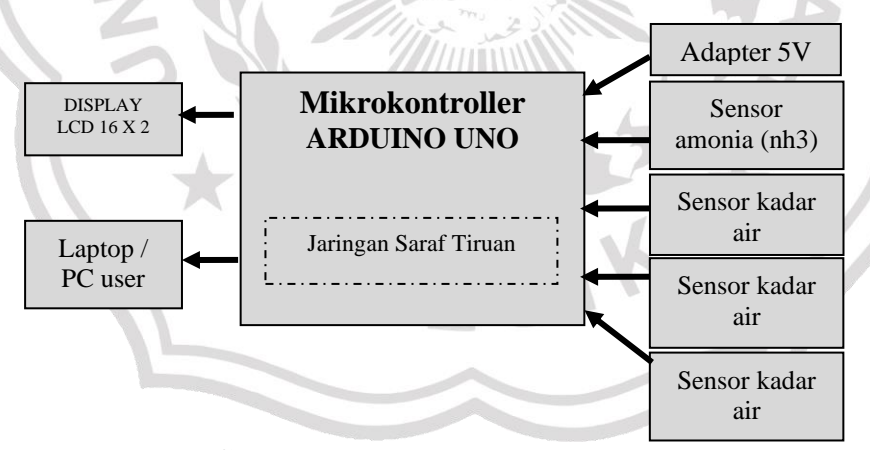

**Gambar 3.2** Blok perancangan skema

Berdasarskan gambar diatas, bagian-bagian yang dibutuhkan untuk membuat alat ini adalah sebagai berikut :

1. Rangkaian pengendali untuk mengatur semua proses kerja alat menggunakan Mikrokontroller ARDUINO UNO.

- 2. Aapter 5 VDC digunakan sebagai sumber bagi mikrokontroller, dan sensorsensor serta bahan pendukung lainnya.
- 3. Output sistem adalah display LCD dan LAPTOP/PC User

#### **3.2 Perancangan Hardware**

Perancangan Hardware terdiri atas pembuatan perangkat mekanik dan perangkat elektrik. Perangkat elektrik terdiri dari modul Arduino Uno versi R3, Modul LCD 16 x 2 dan 4 Modul sensor yang berbeda yaitu sensor kadar air, sensor amonia (NH3), sensor PH, dan sensor SO2 , dan juga beberapa perangkat penunjang lainya

#### **3.2.1 Perancangan Mekanik**

Secara keseluruhan perangkat mekanik memiliki berbagai macam elemen pendukung seperti:

- 1. Box sampling.
- 2. Box cover arduino dan sensor.
- 3. Support sensor yang menempel pada Box sampling

#### **3.2.2 Perangkat Elektronik**

Perangkat elektronik pada sistem ini dibuat sedemikian rupa berdasarkan prinsip kerja elektronika. Dengan sumber dari arus listrik lemah. Input dari sistem ini didapat oleh 4 buah sensor yaitu sensor kadar air, sensor amonia (NH3),sensor PH, dan sensor SO2, Input yang disensor berupa input sinyal analog. Sehingga input dapat dibaca dan diproses melalui pin ADC pada mikrokontroler. Dalam proses pembuatan rangkaian elektronika ini ada beberapa komponen antara lain sebagai berikut:

#### **3.2.2.1 Rangkaian Power Supply**

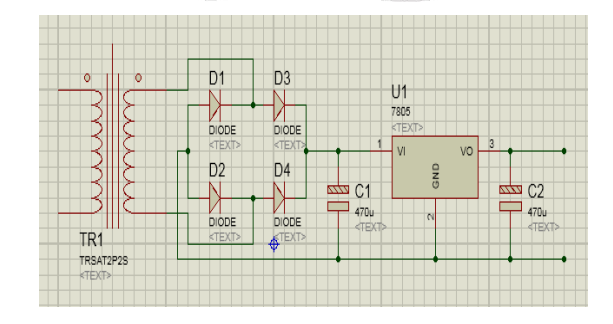

**Gambar 3.3** Rangkaian power supply

Pada gambar 3.4. Rangkaian *power supply* berfungsi untuk memberikan *supply* tegangan ke alat. Rangkaian *power supply* terdiri dari trafo, penyearah, filter dan regulator. Adapun cara kerja dari *power supply* adalah tegangan 220V AC diturunkan menjadi 12V AC menggunakan trafo 12V/2A kemudian disearahkan oleh dioda Sehingga tegangan menjadi 12V DC dan difilter oleh kapasitor 470 uF / 50V dan kapasitor akhir 470 uF / 25V . Kebutuhan rangkaian alat ini adalah sebesar 5V DC, sehingga digunakan ic regulator (*stabilizer*) LM 7805.] yang mana akan mendistribusikan pada dua cabang. Cabang pertama pada pemberian tegangan untuk rangkaian sensor dan fan, cabang kedua untuk mikrokontroler arduino uno yang akan didistribusikan lagi ke LCD .

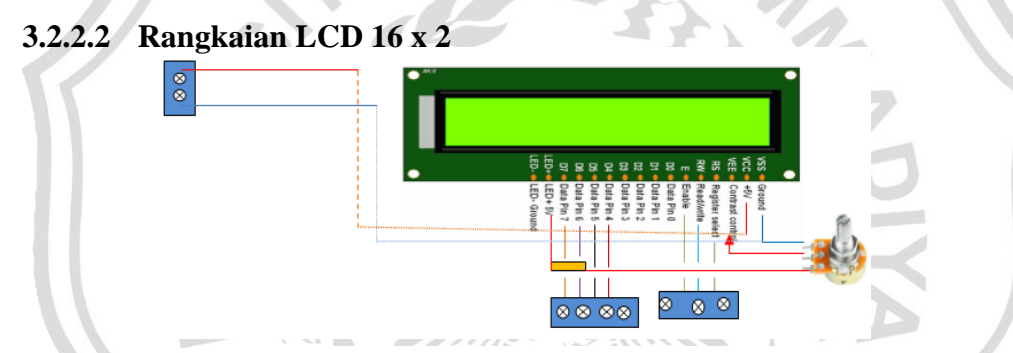

**Gambar 3.4** Rangkaian LCD 16 x 2

Pada gambar 3.5. Semua PIN pada LCD 16 x 2 disambungkan pada ic tambahan yaitu ic I2C yang mana pada IC ini hanya memilik empat outputan saja sehingga efisien dalam hal Pin output LCD, rangkaian sederhana dan tidak memakan banyak ruang pin pada Arduino Uno Board. Pin 1 dari LCD terhubung dengan *ground*. Hubungan Pin antara lain , untuk P in SDA masuk ke Pin 12, dan Pin SQL masuk ke Pin 13 pada Arduino uno.

# **3.2.2.3 Rangkaian Sensor Kadar Air, Sensor NH3,Sensor PH, dan Sensor** *SO2*

Pada rangkaian sensor sensor ini pin-pin yang digunakan dari setiap sensor hampir sama , yaitu pin tegangan (Vcc) yang mana diberikan 5V dan arus 3A yang cukup besar untuk aktivasi sensor (*Heating*) , *Ground* (Gnd) dan *Digital*  *Output* (DO) . Untuk menghubungkan antara sensor ke mikrokontroler Arduino Uno maka pin ouput dari sensor dihubungkan ke pin digital pada arduino uno yaitu pin digital seperti gambar rangkaian dibawah ini.

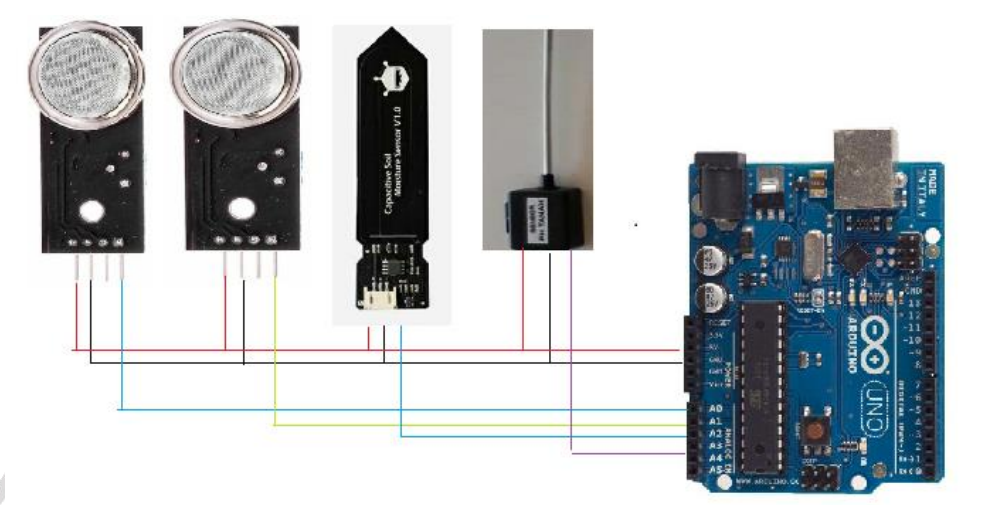

**Gambar 3.5** Rangkaian sensor keseluruhan

## **3.2. Perancangan Software**

Perancangan software untuk menjalankan hardware pada Arduino nano agar sesuai rancangan. Pemograman ini akan mengatur dan mendapatkan data dari beberapa sensor sebagai input dan output. Gambar dibawah adalah Flowchart perancangan dapat sistem ini. Dimulai dengan inisialisasi Pin-pin sensor, sensor aktif membaca nilai ADC, Nilai terbaca dan di proded dengan menggunakan metode Jaringan Saraf Tiruan kemudian datra diolah pada MATLAB dan ditampilkan pada Laptp/PC serta muncul pada LCD, Dengan begitu hasil dari deteksi kapur pertanian (KAPTAN) sudah dapat diketahui.

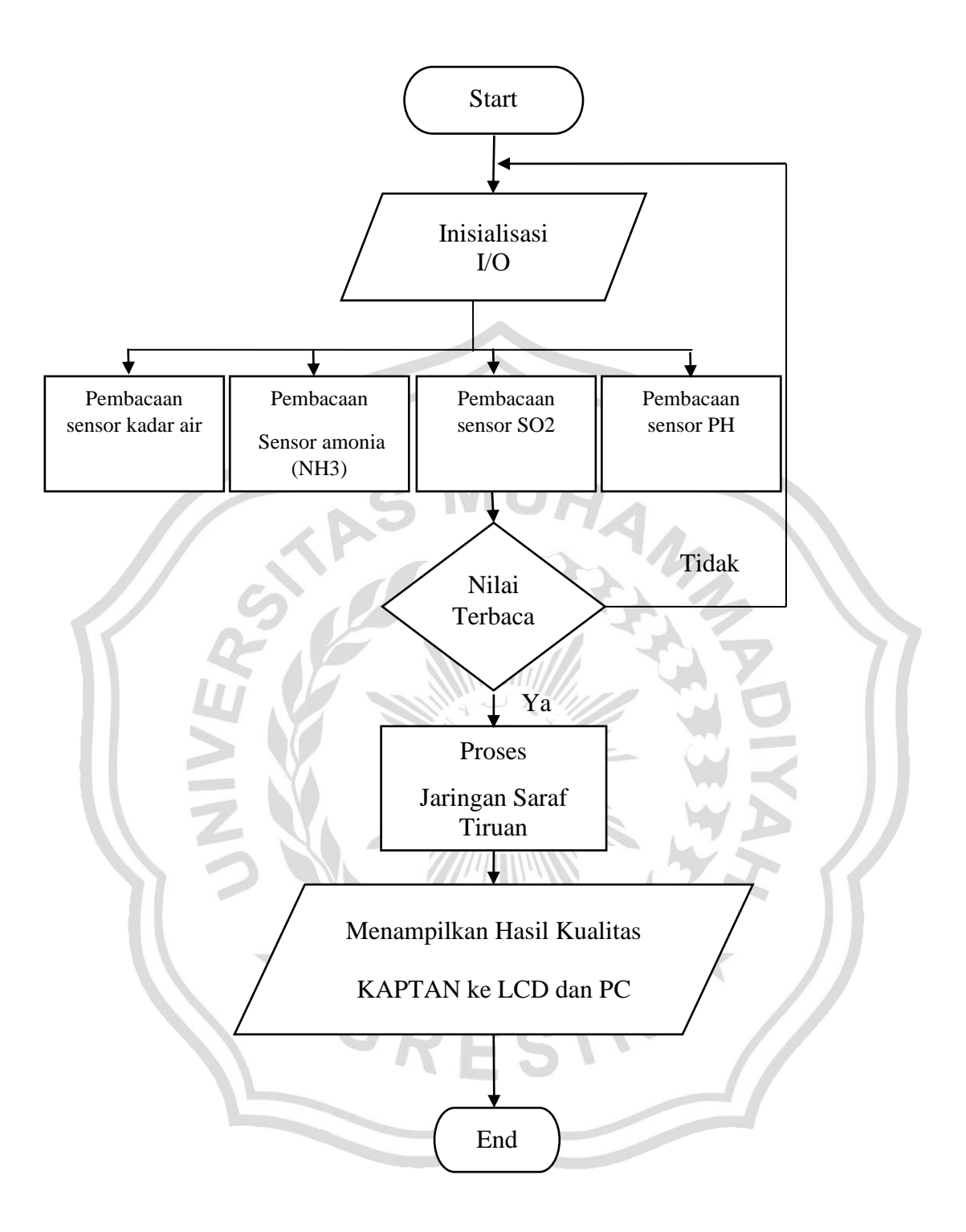

**Gambar 3.6** Perancangan software Sistem Deteksi Kapur Pertanian Berbasis Arduino dengan Metode Jaringan Saraf Tiruan

### **3.4.1 Proses pemrograman**

Pemrograman pada sistem yang dibuat ii diawali dengan aplikasi Arduino

*IDE* yang merupakan sistem *software Open SourceC- compiler*, dimana program dapat ditulis menggunakan bahasa C. Dengan menggunakan pemograman bahasa bahsa C diharapkan waktu disain (*development time*) akan menjadi lebih singkat. Setelah program dalam bahasa C ditulis dan dilakukan kompilasi tidak terdapat kesalahan/*error*, maka proses download dapat dilakukan.

#### **3.4.2. Pelatihan Jaringan Saraf Tiruan Backpropagation**

Pelatihan dilakukan dengan mengamati keluaran sinyal analog pada sensor gas satu persatu dan mencatat menggunakan aplikasi dari delphi yang telah dibuat.Data ADC acak yang timbul perlu dicocokan dengan nilai range, Rs, Vin dan Vreff data sheet pada sensor sehingga dapat mengidentifikasi jenis gas apa yang disensing sebelum pengukuran baik sensor gas ataupun sensor yang lain ,Pada pengujian jaringan saraf tiruan ini diharapkan sistem dapat mengenali jenis gas aupun inputan sensor lain dan mencocokan terhadap target nilai yang telah ditetapkan oleh starndart produksi. Tetapi sebelum masuk pemrograman di MATLAB, data ADC sensor keluaran dari DELPHI harus dikonversi menuju Satuan masing masing, Tahap selanjutnya adalah melatih sistem ini dengan metode jaringan saraf tiruan *backpropagation.* Pelatihan ini menggunakan aplikasi MATLAB 2013 dengan fitur Implementasi *nntool (neural network tool)*